#### **FICHE PRATIQUE**

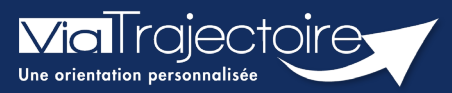

**Modifier et réactiver un dossier d'admission**

**Sanitaire** 

#### **Cette fiche a pour but de présenter les données attendues dans le volet Service demandeur de la demande sanitaire.**

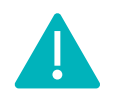

La modification de données dans un dossier peut être réalisée en fonction des droits accordés à chaque utilisateur : **Prescripteur médical, équipe soignante ou gestionnaire administratif et social.**

## 1 La modification d'un dossier d'orientation en service d'aval

L'équipe des Services demandeur peut mettre à jour une demande d'admission en Service d'aval dans ViaTrajectoire **sans renvoyer la demande d'admission**. Le dossier est mis à jour et les services d'avals reçoivent directement la mise à jour à travers ViaTrajectoire.

- Pour accéder au dossier à mettre à jour, entrez dans le **tableau de bord**.
- Le tableau de bord prescripteur est accessible via le menu **Sanitaire** :

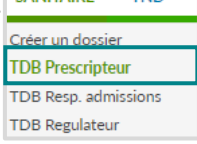

**TND** 

 Depuis l'onglet **Demandes en cours**, cliquez sur un dossier patient pour effectuer une modification

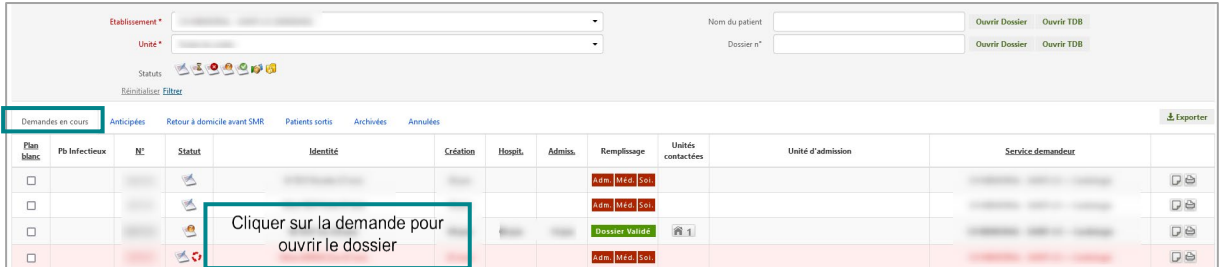

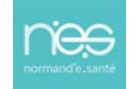

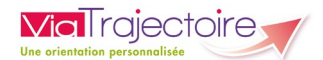

Vous pouvez modifier les volets que vous souhaitez en cliquant sur le bouton **Modifier**

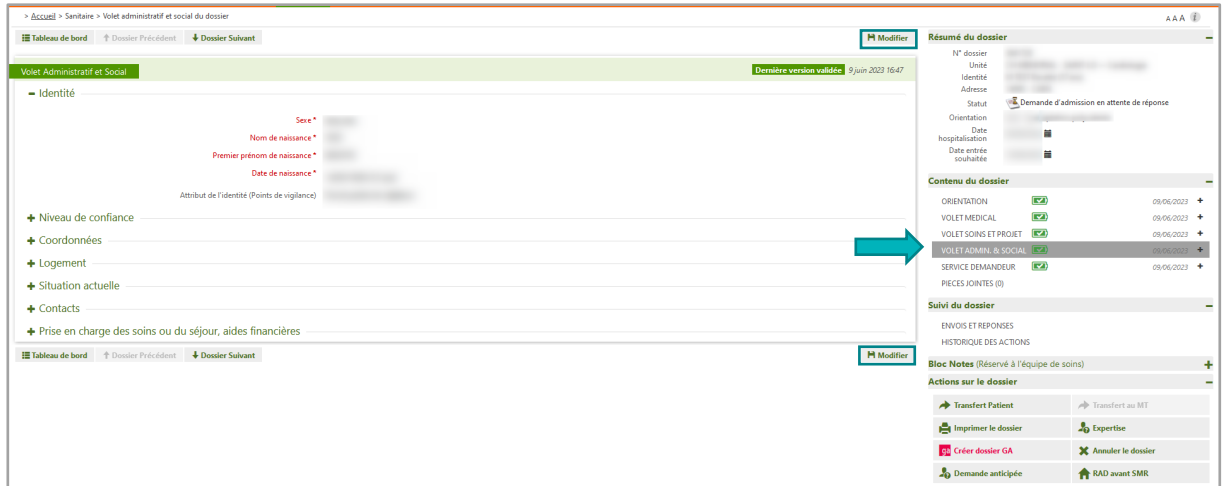

Puis cliquez sur **Confirmer la modification** :

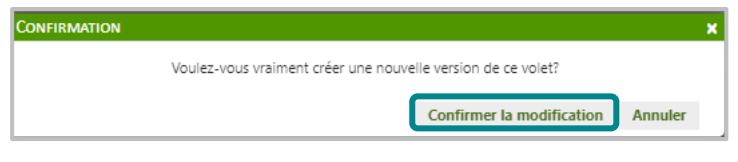

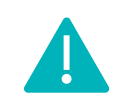

**Bien enregistrer les modifications et valider à nouveau le volet concerné.**

**La mise à jour de la demande d***'***orientation sera envoyée automatiquement à l***'***ensemble des unités d***'***établissements sollicitées (sans ré-envoi manuel de la demande d***'***orientation par le rédacteur), dès revalidation du volet modifié.**

# 2 La modification d'un dossier d'orientation en SMR et HAD après réponse de service d'aval

La demande d'orientation a été préalablement envoyée et un accord, un accord de principe ou un refus peuvent avoir été notifiés par le(s) receveur(s).

Plusieurs actions sur un dossier validé engendreront une annulation de la réponse du service d'aval. Ces actions sont les suivantes :

- L'ajout/suppression d'une pièce jointe ;
- La modification de la date d'hospitalisation ;
- La modification de la date d'admission souhaitée.

Une de ces modifications entraîne le changement de statut de la demande d'orientation au statut **Demande d'admission en attente de réponse**.

NB : En cas de changement sur le volet **Orientation**, l'ensemble des volets devront être revalidés.

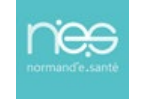

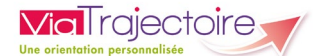

*Remarque : La demande d'orientation apparait en gras sur le tableau de bord de l'unité receveuse pour signaler la mise à jour du dossier.*

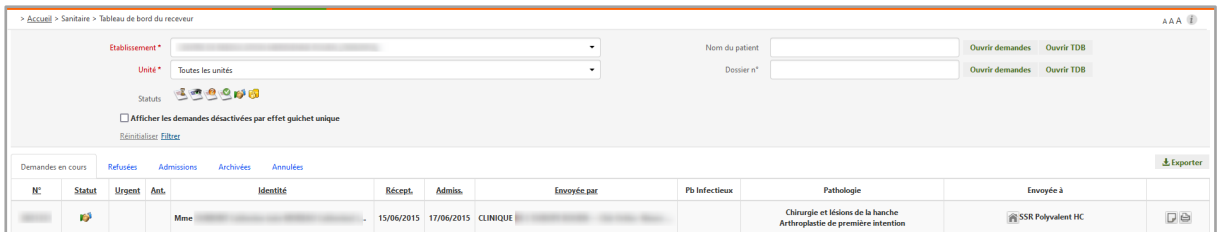

### 3 La réactivation d'un dossier annulé

La réactivation permet de reprendre un dossier préalablement créé et annulé. **SANITAIRE** 

- **Pour accéder au dossier à mettre à jour, entrez dans le tableau de bord.**
- Le tableau de bord prescripteur est accessible via le menu **Sanitaire** :

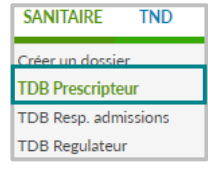

Depuis l'onglet **Annulées**, cliquer sur un dossier patient pour le récupérer.

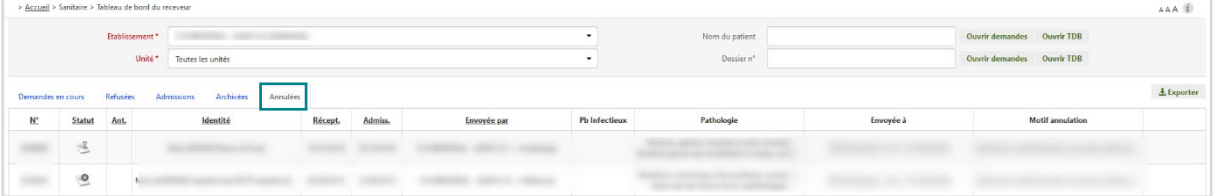

 Depuis le dossier patient, sur la droite, dans la partie **Action sur le dossier**, cliquez sur le bouton **Réactiver Dossier** :

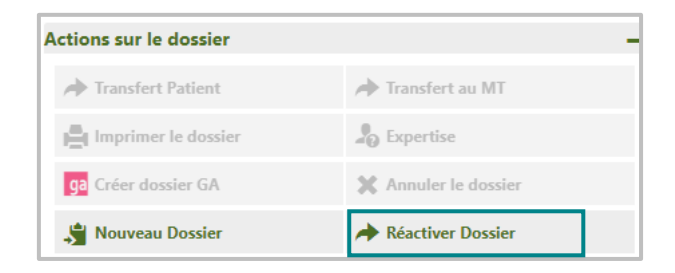

Le dossier pourra être actualisé puis envoyé aux unités préalablement sélectionnées ou à de nouvelles unités.

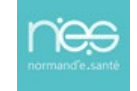